# MC5x20S和MC28U线路卡上的虚拟接口和频率配 置

### 目录

[简介](#page-0-0) [好处](#page-1-0) [限制](#page-1-1) [配置](#page-1-2) [验证](#page-2-0) [新show命令](#page-2-1) [show controllers](#page-2-2) [show run](#page-2-3) [关键点](#page-2-4) [摘要](#page-3-0) [相关信息](#page-3-1)

## <span id="page-0-0"></span>简介

虚拟接口(vi)和频率堆叠(FS)是准许用户可配置的MAC域和多个频率在一台物理连接器的两新特性。 虚拟接口允许八上行(USs)每下行(DS)。它与一台物理连接器连接美国端口。其它特性,频率堆叠 ,准许在一台物理连接器将配置的两个频率。

MC5x20S卡可能最初配置匹配一个现有卡的DS和美国配置,有线电视运营商能根据他们的需要然 后修改他们的配置。这支持不同的DSxUS端口比率,结合比率演变(1x6 "1x4" 1x1)。线路卡可以使 用作为1x1企业客户和作为1x7住宅用户。

FS减少缚住每个信道并且给能力增长服务区域,不用正在修改的有线调制解调器终端系统 (CMTS)连接。

图1表示从MC5x20S线路卡的一个MAC域,配线在稀疏模式配置里。*稀疏模式*是指提供一个美国端 口的一个或更多光纤节点。

#### 图1 –稀疏模式结合

在上述结合的方案,一个节点每个美国端口配线。MC5x20S卡有每MAC域和五个MAC域的四 USs每个卡,等于每个线路卡二十节点。使用在3.2兆赫信道宽度的QPSK将给5.12 Mbps每个节点 (可用~4.4的Mbps)。

图2表示从在密集模式配置里配线的MC5x20S线路卡的一个MAC域。密集模式是指提供超过一个美 国端口的一个或更多光纤节点。

#### 图2 –密集模式结合

图2显示一节点已分解提供一个MAC域四个美国端口。由于MC5x20S有每个卡五个MAC域,此配线 服务每个线路卡五节点。由于一个物理区域(节点)提供多个美国端口,必须为非重复频率配置每个

美国端口。例如, U0等于20.0兆赫, U1等于23.2兆赫, U2等于26.4兆赫和U3等于29.6兆赫每个 端口设置在3.2兆赫信道宽度。使用在3.2兆赫信道宽度的QPSK每个端口的将产生一个节点的(可用 ~17.5的Mbps 20.48 Mbps)。

图3显示频率堆叠一示例用MC5x20S线路卡。

#### 图3 –频率堆叠

频率堆叠准许在一台连接器将配置的两个频率,允许较少分离器损耗和更加容易的管理。

### <span id="page-1-0"></span>好处

使用虚拟接口的好处是许多。它根据需要允许在美国产能的一增加以灵活和动态方式。分组DS和美 国根据一特定的业务类别(CoS) —例如1x1商业客户的和1x7住宅用户的—也许有更多意义。此功能 也简化MC5x20S卡的安装,当替换使用1x6 MAC域的现有的线路卡时。力也提高可用性,当使用与 负载均衡(LB)的组合,因为他们可以用于创建(CMs)一大LB组将被平衡的电缆调制解调器的。负载 均衡信息,参考[配置Cisco CMTS的负载均衡](//www.cisco.com/en/US/docs/cable/cmts/troubleshooting_batch9/cmtslbg.html)。

频率堆叠提供排除双向分离器损耗和缚住复杂性的好处。这能保存大约衰减4 dB。FS也提高可用性 ,当使用与力和LB的组合,通过容易分配另一个频率到同一个物理端口。

#### <span id="page-1-1"></span>限制

这些限制被强加给虚拟接口:

- 没有DS力。
- 可以只有一个DS和八USs在域。MAC域是一个DS和其相关的USs。
- 仅线路卡力, 不在线路卡间。
- [CSCeb10426](//www.cisco.com/cgi-bin/Support/Bugtool/onebug.pl?bugid=CSCeb10426) [\(仅限注册用户](//tools.cisco.com/RPF/register/register.do)) —力的简单网络管理协议(SNMP)支持不是联机。
- 您能只分配没有分配的连接器或分配从其他域的默认设置—默认情况下,所有美国端口有连接 器分配到他们。当力配置时, MAC域的新的美国端口可以分配没有分配也不可以分配其他端口 默认连接器分配的连接器。
- N+1限制—组的所有HCCP组员必须是相同的配置根据力(MAC域大小)。一旦不是其默认分配的 连接器分配到端口,全部的线路卡故障切换,当故障发生时。
- 高可用性—不可用在MC28U。

这些限制被强加给<u>频率堆叠</u> ·

- 仅两个相邻端口可以被堆积和不大干两个频率—美国连接器0和1共享一块内部芯片等等。
- FS使一个物理端口无效提供另一个物理端口两个频率。
- ●高可用性,负载均衡, VI和FS不是可用的在MC28U用Cisco IOS软件版本12.2(15)BC2x和前。

### <span id="page-1-2"></span>配置

虚拟接口设置相对基本。使用这些电缆接口命令:

ubr(config-if)# **cable upstream max-ports ?** <1-8> Number of upstreams ubr(config-if)# **cable upstream max-ports 6** ubr(config-if)# **cable upstream 4 connector ?** <0-19> Physical port number ubr(config-if)# **cable upstream 4 connector 16** ubr(config-if)# **cable upstream 4 frequency 15000000** ubr(config-if)# **no cable upstream 4 shut**

DS接口分配美国端口总数,并且每个美国端口分配连接器。每个美国端口分配其频率,其他…关闭

频率堆叠设置均等地是如容易。使用这些电缆接口命令:

ubr(config-if)# **cable upstream 4 connector 16 shared** ubr(config-if)# **no cable upstream 5 connector 17** ubr(config-if)# **cable upstream 5 connector 16 shared** 美国端口分配与**共享**关键字的一连接器命令在命令结束时。上行端口分配同一台连接器,并且**共享** 将是被堆积的频率。在端口可以分配已经使用的连接器前,一定是未分配从其自己的连接器,并且 **共享**关键字一定是活跃的在两个端口。

### <span id="page-2-0"></span>验证

正在验证的虚拟接口和频率堆叠可以由发出show controller和show run命令完成:

#### <span id="page-2-1"></span>新show命令

**show controller** cable\_interface **upstream mapping**

#### <span id="page-2-2"></span>show controllers

Cable6/0/0 Upstream 4 is up Frequency 15.008 MHz, Channel Width 1.600 MHz, QPSK Symbol Rate 1.280 Msps **This US is mapped to physical port 16** Spectrum Group is overridden SNR - Unknown - no modems online. Nominal Input Power Level 0 dBmV, Tx Timing Offset 0 !--- Output suppressed.

#### <span id="page-2-3"></span>show run

```
interface Cable6/0/0
no ip address
cable bundle 1
 cable downstream annex B
cable downstream modulation 64qam
cable downstream interleave-depth 32
cable downstream frequency 453000000
cable downstream channel-id 0
no cable downstream rf-shutdown
```
**cable upstream max-ports 6** cable upstream 0 connector 0 cable upstream 0 frequency 16000000 cable upstream 0 power-level 0 cable upstream 0 channel-width 1600000 cable upstream 0 minislotsize 4 cable upstream 0 modulation-profile 21 cable upstream 0 s160-atp-workaround no cable upstream 0 shutdown !--- Output suppressed. **cable upstream 4 connector 16 shared** cable upstream 4 frequency **15008000** cable upstream 4 power-level 0 cable upstream 4 channel-width 3200000 cable upstream 4 minislot-size 4 cable upstream 4 modulation-profile 21 cable upstream 4 s160-atpworkaround no cable upstream 4 shutdown **cable upstream 5 connector 16 shared** cable upstream 5 frequency **18208000** cable upstream 5 power-level 0 cable upstream 5 channel-width 3200000 cable upstream 5 minislot-size 4 cable upstream 5 modulation-profile 21 cable upstream 5 s160-atpworkaround no cable upstream 5 shutdown

<span id="page-2-4"></span>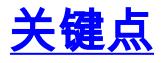

当配置虚拟接口时,有要记住的一些事。

警告: 默认情况下当执行N+1冗余时,保护线路卡没有设置的连接器。Cisco IOS软件版本 12.2(15)BC2同步从工作的所有接口配置到保护。如果用户偶然降级从BC2的UBR到一个初期的 Cisco IOS软件版本,保护线路卡将必须为连接器命令预先配置,因为Cisco IOS软件更早版本不同 步从保护的工作的那些命令。

这些是不同的可能的映射配置:

- 映射最后两个MAC域到前三做三个1x6 MAC域。这产生:DS0用连接器0到3 **cable upstream 4 connector 14 cable upstream 5 connector 15** DS1用连接器4到7 **cable upstream 4 connector 16 cable upstream 5 connector 17** DS2用连接器8到11 **cable upstream 4 connector 18 cable upstream 5 connector 19** DS 3和4能分配连接器12或13或 者两个。
- 如果使用连续的编号,这产生:DS0用连接器0到5DS1用连接器6到11DS2用连接器12到17DS 3和4能分配连接器18或19或者两个。
- 为N+1分配根据密集的连接器套件和"更加干净的"故障切换套件的连接器。因为DS2通常有其在 两台密集的连接器间的四USs,请使用它作为备用的MAC域。假设1x6和1x4 MAC域,这产生 :DS0用连接器0到3

**cable upstream 4 connector 8 cable upstream 5 connector 9** DS1用连接器4到7DS3用连接器 12到15

**cable upstream 4 connector 10 cable upstream 5 connector 11** DS4用连接器16到19DS2能是激 活的以后用从DS重新指定的其连接器0和3。

警告: 知道是在用户错误的可能性,如果复制从一个接口的接口配置到另一个的另一个关键点。许 多用户获得粗心大意并且复制接口配置逐字对另一个接口。连接器命令不可能从一个接口任意地复 制到另一个。请使用特别警告。

注意: 并且请注意曾经从另一个域的默认连接器分配从该域将自动地删除它。如果取消配置它,它 不自动地回到原始域。

这些是一些频率堆叠注意事项:

- 您必须使用物理连接器捆绑(0 1), (2 3), (4 5), (6 7),等等— MC5x20S线路卡只有二十台 美国连接器,但是十块美国芯片内部地。
- 若被设定不正确地,您看到此消息:%Invalid config. Please check existing config on physical connector 19 and/or 18
- 仅两个频率的一外端点,前置放大器,等等—,如果传播得离得很远的两个频率选择,每个频 率可能要求不同的前置放大器或均衡设置。
- 调制解调器必须购回,在变动做对力或FS —为虚拟接口后做的配置更改或频率堆叠要求电缆调 制解调器重新登记与CMTS。

### <span id="page-3-0"></span>摘要

虚拟接口和频率堆叠是免费的彼此和与负载均衡,不必提及advanced time division multiplex access (ATDMA)。这是思科设置本身除竞争对手外,有功能的能使用扩展现有体系结构和服务范围 的另一个方式。

开销光纤节点的物理分段比另一个美国频率简单添加的开销可以是大约十倍更多。有灵活性添加更 多美国端口对同一个MAC域—或排除一些美国路径衰减—使此差事较不吓人,当客户开始需求更多 吞吐量时。

N+1线路卡故障切换和智能上行频谱管理增加可用性,当功能被提及在本文。

# <span id="page-3-1"></span>相关信息

- <u>[电缆技术支持](//www.cisco.com/cgi-bin/Support/browse/index.pl?i=Technologies&f=893&referring_site=bodynav)</u>
- <u>[技术支持 Cisco Systems](//www.cisco.com/cisco/web/support/index.html?referring_site=bodynav)</u>